# ヘッドマウントディスプレイで閲覧するデジタルマンガ コンテンツの開発

山岡 弥隼† 阿由葉 拓希† 佐々木 茂† 田中 誠一‡ 帝京大学理工学部† 文星芸術大学芸術学部‡

## **1** はじめに

近年,Virtual Reality(VR)のためのヘッドマウ ントディスプレイ (HMD) の普及が進んでお り,HMD を対象としたゲームコンテンツ等が数 多く発表されている.これらのコンテンツの多く は,3 次元コンピュータグラフィックス(3DCG)で 仮想空間を構築するか,カメラで撮影した実写映 像を使用しているものがほとんどである.

一方,マンガコンテンツのデジタル化が進み,電 子媒体上で閲覧することも多くなってきている. マンガコンテンツは素材が平面上に描画されて いるため,通常,紙面や画面上など平面上で表現さ れている.

著者らは,裸眼立体視対応のスマートフォン向 けの 3D 立体マンガコンテンツの開発ツールおよ びビューワプログラムを開発し,手描きの 2D 画 像を素材として用いた 3D コンテンツを開発して いる[1,2] 本研究では,平面上に描画されたマン ガ素材を,3D 仮想空間内に配置し,HMD を用い て閲覧する VR マンガコンテンツの開発を試み た.

## **2** 先行事例

HMD を使ったマンガコンテンツに関わる事例 としては, MyDrearest の「FullDive MANGA」 [3]がある.これは 3DCG と手描きの 2D 画像を 素材として用い VR コンテンツを作成したもので あり,本研究で目指している手描きの 2D 画像を 素材としたマンガコンテンツに非常に近い.そ の他にも,VR 空間で電子書籍を読む「VR 本 屋」[4]や,マンガの世界を 3DCG で VR 化した 「プロジェクト hikari」[5]など,VR 空間でマン ガと関係するコンテンツを表現する事例が見ら れるようになっている.

著者らは,文星芸術大学においてマンガを専 攻する学生が作成した手描きの 2D 画像を素材と して,PC やスマートフォンで閲覧するモーショ ンコミックを開発している [6]. 本研究は, 3DCG のモデルは用いず,2D 画像を 3D 空間に 配置したり,アニメーション等の効果を加えた

りすることで、VR マンガコンテンツの開発を目 指しているところが特徴となっている

#### **3** VR マンガコンテンツの試作

VR マンガコンテンツとして,次に示す 2 つのタ イプについて,2D 画像を用いてコンテンツを試作 した.

#### **3.1** マンガのページやコマを VR 空間に配置

手描きの 2D 画像として作成したマンガの各ペ ージあるいはコマを VR 空間に配置して,順番に 表示する.ページ/コマの大きさや,視点からの距離 を変えて配置したり,遠くから間近な位置まで急 に近づいてくる等のアニメーションも設定する. ユーザの視点の向きの移動をトリガーとして,ペ ージ/コマを先に進めたりすることもできる.

#### **3.2** 2D 画像を用いた VR 空間の構築

2D 画像をパーツに分けて作成し,それぞれのパ ーツの画像に奥行きを設定して配置する.こうす ることで立体的な VR 空間を構築する.パーツに は変形や移動などのアニメーションを設定す る.HMD では全方向を見ることができるため,両 横と後ろの壁および上の天井,下の床を配置する.

#### **4** コンテンツの開発の概要

VR デジタルマンガコンテンツは,Unity2017 において VR アプリケーションとして開発した. 閲覧用の HMD として Oculus Rift を用い た.Unity の VR の設定で Oculus Rift を選択する ことで Oculus Rift 用の VR コンテンツとしてビ ルドできる.コンテンツの素材には,文星芸術大学 および本学の学生が作成した手描きの 2D 画像を 用いた.

平面の 2D 画像を立体的に見せる方法として, 画像の位置や大きさ,表示・非表示の切り替えを 用いて効果演出を行った.制作したコンテンツに おいては,扉の開閉や,背景画像の前後移動によ り奥行きを表現した.

また、効果を開始するトリガーとして視線の向 きを用いた.HMD のカメラの向きを視線の向き とし,カメラオブジェクトに対して正面の方向に Ray を飛ばして,Ray の衝突したオブジェクトに 効果演出を付加することによって,視線の方向に 対応した効果演出を実装した.試作したコンテン ツでは,コマを見ることによって次のコマが表示

Development of digital manga contents to play with headmounted display

<sup>†</sup>Mihaya Yamaoka, Hiroki Ayuha, Shigeru Sasaki, Teikyo University.

<sup>‡</sup>Seiichi Tanaka, Bunsei University of Art.

されたり,一定時間エレベーターを見続けること で扉が開く等の形で実装した.

#### **5** 結果

本研究にて試作したコンテンツを以下に示す.

まず,3D 仮想空間上に 2D 画像のコマを配置し たコンテンツ「みしらぬ利用者」を図 1,図 2 に 示す.図 1 は Unity 上での画像の構成を示した画 像であり,図 2 はコンテンツの閲覧時の HMD か ら見た画像である.ユーザが視線を左方向に移動 することによって次のコマへと移動する.

次に,2D 画像で VR 空間を構築したコンテンツ 「人生のエレベーター」を図 3,図 4 に示す.図 3 は Unity 上での画像の構成を示した画像であり, 図 4 はコンテンツの閲覧時の HMD から見た画 像である. 壁に囲まれた 3D 空間の 1 面にエレベ ーターが描かれており,扉が開閉し,扉の向こう側 の背景に効果演出が付加されストーリーが進行 する.

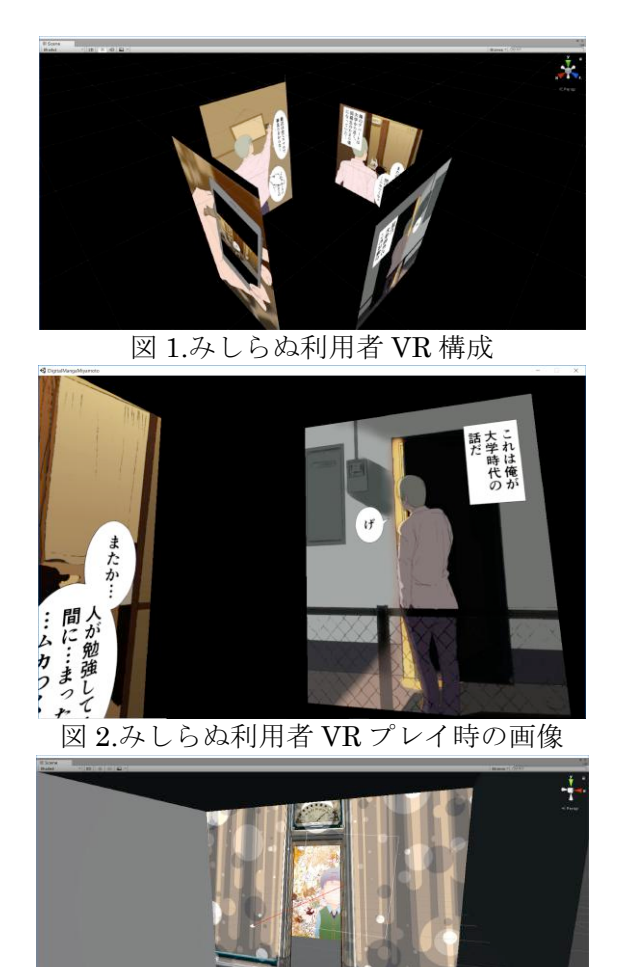

図 3.人生のエレベーターVR 構成

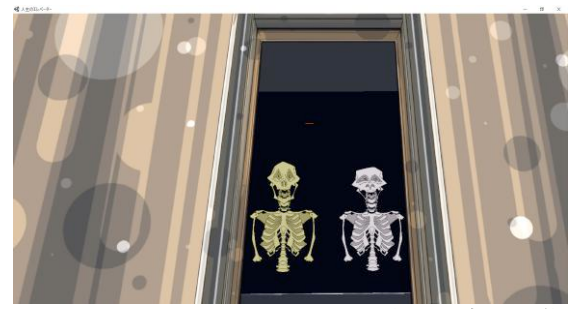

図 4.人生のエレベーターVR プレイ時の画像

#### **6** 考察

エレベーターの扉の開閉を,視線をトリガーと して行うにあたり,衝突判定対象のオブジェクト を正面から見る場合よりも,斜め方向から見た場 合に Ray の判定範囲が狭く判定が行われにくく なった.この改善方法として,判定範囲を広げるこ とや,閲覧の妨げにならない程度での視線の可視 化を行うこと等が考えられる.

#### **7** まとめ

HMD を用いて 3D 空間上に平面画像を配置し 効果演出を付加した VR デジタルマンガコンテン ツを,Unity を用いて試作した.

## 参考文献

[1]古田順史,佐々木茂,岸茉莉香,瀧藤唯,田 中誠一,スマートフォンを利用した 3D マンガ作 成および表示システムの開発,情報処理学会第 74 回全国大会講演論文集(4),4ZH-2, pp.4-919~4- 920, (2012).

[2]Shigeru Sasaki, Masafumi Furuta, Seiichi Tanaka, Marika Kishi, Yui Takifuji, Development of a 3D Stereo Comic Creation Tool and a Display System for the 3D Android Smartphone, The Sixth International Conference on Mobile Ubiquitous Computing, Systems, Services and Technologies (UBICOMM2012), Barcelona, Spain, pp.210- 213, (2012).

[3]MyDrearest,"Innocent Forest,"

https://www.fulldivenovel-innocentforest.com/ [4] MoguraVR,"【体験レポ】VR でゴロ寝して マンガを読んだら、とんでもなく快適だった,"

http://www.moguravr.com/vr-honya/

[5]SQUARE ENIX,"プロジェクト Hikari", http://www.jp.square-enix.com/tech/hikari/ [6]福原明彦,佐々木茂,山脇奈緒美,田中誠一, HTML5 の canvas 要素を用いた モーションコミ ックコンテンツの開発,情報処理学会第 78 回全国 大会,5L-07 (2016).